## **Введение**

Благодарим вас за приобретение данного телевизора.

Настоящее руководство разработано, чтобы помочь вам в установке и работе с данным телевизором.

Мы настоятельно рекомендуем вам перед началом работы внимательно ознакомиться с данным руководством.

Надеемся, что наша технология оправдает все ваши ожидания.

## **Содержание**

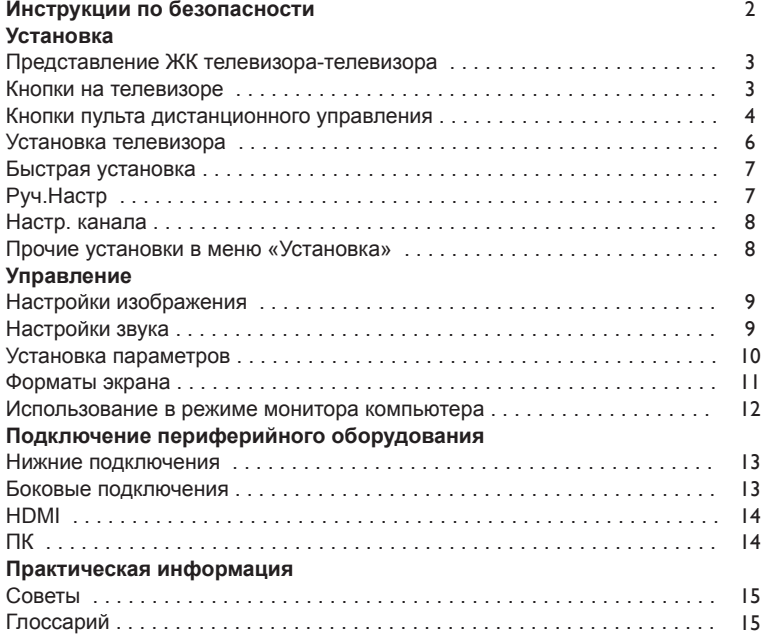

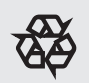

#### **Переработка**

Материалы, использованные в данном телевизоре, являются полностью повторно используемыми или перерабатываемыми. Для сведения к минимуму выброса отходов в окружающую среду специальные компании собирают отработанные устройства и производят их демонтаж после извлечения всех материалов, которые могут использоваться повторно (для получения дополнительной информации обратитесь к своему дилеру).

# **ИНСТРУКЦИИ ПО БЕЗОПАСНОСТИ Перед работой с оборудованием прочесть**

### **Важно**

- Для обеспечения вентиляции оставьте не менее 4" - 6" свободного места вокруг телевизора. Не ставьте телевизор на ковер.
- Попадание на оборудование капель и брызг не допускается.
- Не допускайте попадания оборудования под дождь, воздействия на него влаги, а также не ставьте на него предметы, содержащие жидкость, в частности, вазы с цветами.
- Устройство нужно подключать к розетке питания, оснащенной защитным заземлением (недоступно для 15")
- Соединитель устройства также используется как устройство отключения и должен всегда находиться в полностью рабочем состоянии (недоступно для 15")

**Не вставляйте вилку в розетку и не крепите телевизор на стену до выполнения всех подключений.**

Вы можете размещать телевизор в • любом месте, но при этом необходимо убедиться, что воздух свободно поступает в вентиляционные отверстия.

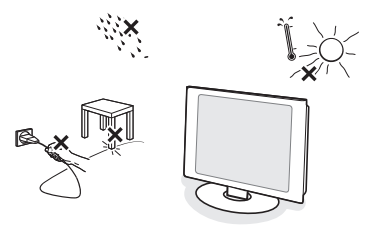

- Не устанавливайте телевизор в ограниченном пространстве, в частности, в книжном шкафу и пр.
- Для предотвращения опасности устанавливайте телевизор на безопасном расстоянии от источников открытого огня, например, зажженных свечей.
- Избегайте подвергать устройство воздействию тепла, прямых солнечных лучей, а также влажности.
- Не допускайте попадания на устройство брызг и капель.

#### **Уход за экраном**

- Не прикасайтесь, не стучите и не трите экран твердыми предметами, поскольку это может привести к появлению царапин либо более серьезных его повреждений.
- Не протирайте экран тканью, смоченной в химическом очистителе. •
- Не прикасайтесь к экрану голыми руками либо жирной тканью (некоторые косметические средства наносят вред экрану). •
- Перед чисткой экрана отключайте телевизор. •
- При запылении поверхности мягко протрите ее хлопковой или другой мягкой тканью, например замшевой.
- Не используйте ацетон, толуол и спирт, поскольку это может привести к химическим повреждениям. •
- Не используйте жидкие и аэрозольные очистители. Удаляйте слюну и капли как можно быстрее. Их продолжительный контакт с экраном вызывает деформацию и потерю цвета. •

# **Общие положения Электрические, магнитные и электромагнитные поля ("EMF")**

- Компания «Philips Royal Electronics» производит и продает множество продукции, рассчитанной на потребителей, которая, по аналогии с другими электронными устройствами, способна излучать и принимать электромагнитные сигналы.
- Одним из основных бизнес-принципов «Philips» является принятие всех необходимых мер предосторожности и обеспечения охраны здоровья при использовании нашей продукции, а также ее соответствие всем применимым законодательным требованиям и стандартам EMF, действующим на момент производства оборудования.
- «Philips» стремится разрабатывать, производить и продавать продукцию, которая не оказывает отрицательного воздействия на здоровье людей.
- «Philips» подтверждает, что если ее продукция используется соответствующим образом в предусмотренных целях, то она является абсолютно безопасной в согласно научным доказательствам, существующим на сегодняшний день.
- «Philips» играет активную роль в разработке международных стандартов в области безопасности и FMF, что позволяет компании предвидеть будущие разработки в области стандартизации и обеспечивать полное соответствие качества производимой продукции.

## **Представление ЖК-телевизора**

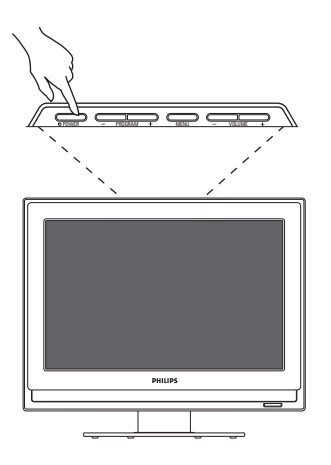

Кнопки телевизора:

- POWER: включение или выключение телевизора.
- VOLUME -/+: регулировка уровня громкости.

• MENU: доступ или закрытие меню. PROGRAM -/+: данные кнопки могут использоваться для выбора регулировки, а кнопки VOLUME -/+ для выполнения регулировки.

• PROGRAM  $-$ /+( $-$  P +): выбор программ.

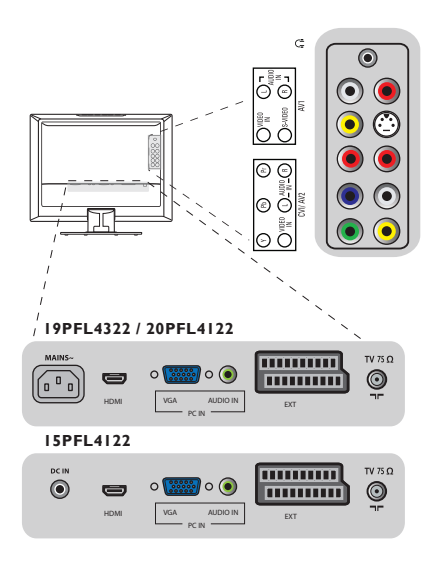

Сбоку телевизора:

- Наушники
- AV 1: Видеовход, S-Video, Аудиовход L/R (Левый/Правый)
- Компонентное видео (YPbPr), композитное видео, (Видеовход), Аудиовход L/R (Левый/ Правый)

Задняя часть телевизора:

- $\cdot$  TV 75  $\Omega$
- EXT
- PC IN (ВХОД ПК): VGA и Аудио
- HDMI
- AC In (Питание. Постоянный ток)/ MAINS
- DC IN (Вход питания переменного тока)

#### **Кнопки пульта дистанционного управления**

# **ПИТАНИЕ**  1)

Нажмите данную кнопку для включения из или переключения телевизора в режим ожидания.

*Примечание: телевизор полностью отключается только в случае извлечения вилки из розетки.*

 $2) ① ① ① ③$ 

Данные четыре цветные кнопки обеспечивают доступ к элементу или странице, указанной в телетексте соответствующим цветом.

**Кнопка «Режим ожидания»** 3) Нажмите данную кнопку, чтобы ЖК-

телевизор по прошествии определенного времени автоматически переключился в режим ожидания.

## **Кнопка «Smart»**  4)

Нажмите данную кнопку, чтобы выбрать один из следующих режимов воспроизведения звука: «Пepcoнaл.», «Речь», «Myзыкa», «Кино», «Myльтимeдиa».

- 5) **Курсор (∧ ∨ < >/▲ ▼ ◀ ►)** Данные 4 клавиши используются для перемещения по меню.
- **«MENU» (Меню)** 6) Для вызова или выхода из меню телевизора.
- **A/CH** 7)

Для доступа к ранее просматривавшейся программе.

**VOL +/-** 8)

Для регулировки уровня громкости.

**«MUTE» (Без звука)**  9)

Для отключения или включения звука.

**Кнопка «Информация»**  10)Нажмите данную кнопку для отображения на экране номера текущего канала.

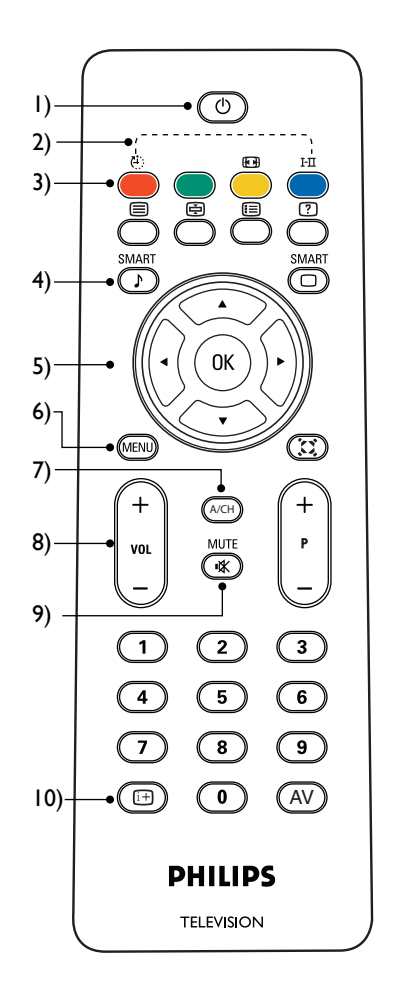

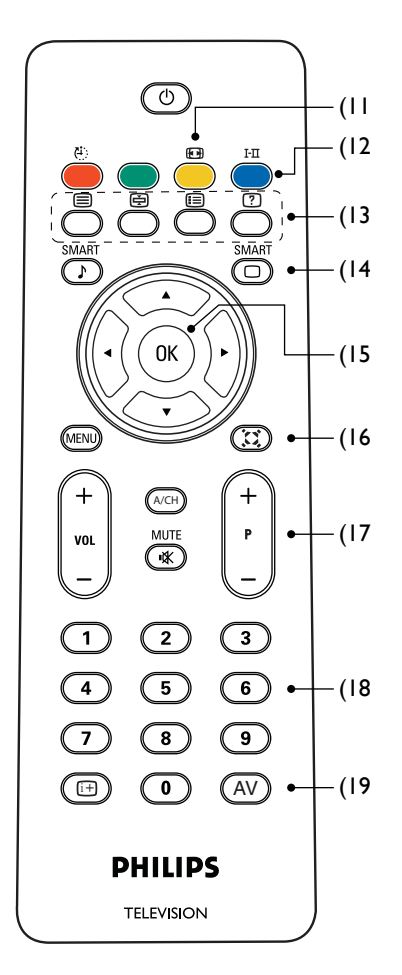

- **Формат экрана**t (стр. 11) 11)
- **Кнопка I-II / Режим звука** 12) Нажмите данную кнопку для выбора одного из следующих режимов: «МОНО», «DUALI», «DUAL II», «CТEPEO», «NICAM МОНО», «NICAM DUAL I», «NICAM DUAL II», «NICAM CТEPEO».
- **Кнопка «Телетекст»** 13) **Включение/выключение телетекста Удержание телетекста**

Фиксация страницы телетекста.

**Микширование телетекста** Фон телетекста становится прозрачным, содержимое микшируется с изображением.  **Отображение/скрытие телетекста** Нажмите данную кнопку для переключения между режимами отображения и скрытия.

#### **Основной указатель**

Нажмите данную кнопку для возврата к основному указателю.

 **Расширение телетекста**

Нажмите данную кнопку для расширения контекста в два раза.

# **Кнопка «Smart»** 14)

Нажмите данную кнопку для выбора из следующих режимов воспроизведения изображения: «Пepcoнaл.», «Hacыщ.», «Ecтecтвeн.», «Mягкий» или «Мультимедиа».

## **Кнопка «OK»** 15)

Нажмите кнопку «OK» для доступа к списку программ или подтверждения сделанного выбора.

# **Кнопка «Улучшенный звук»**  16)

добавление глубины и объема звуку телевизора. Выбор из двух режимов: «Bкл.» или «Bыкл.».

# **P +/-**  17)

Нажмите для переключения канала вверх либо вниз. Нажмите для прокрутки страницы телетекста вверх либо вниз.

# 18) Кнопки с номерами

Используйте кнопки с номерами для непосредственного доступа к телеканалам. Для доступа каналов с двузначным номером введите сначала первую, а затем вторую цифру.

### **Кнопка «AV»** 19)

Нажмите данную кнопку для выбора источника видеовхода: TV, CVI, AV 1, AV 2, PC, EXT и HDMI.

#### **Установка телевизора**

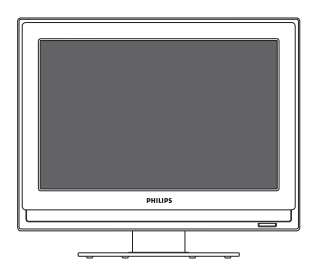

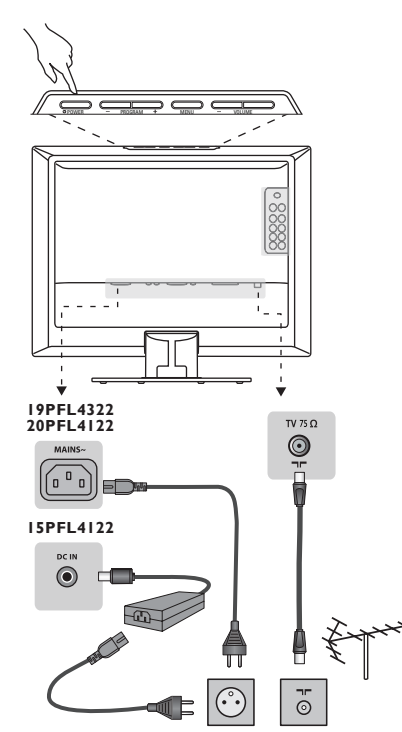

#### **Позиционирование телевизора**

Размещайте телевизор на устойчивой плоской поверхности. Во избежание опасности не подвергайте телевизор воздействию воды или источников тепла (лампы, свечи, радиаторы). Не закрывайте вентиляционную решетку с задней части телевизора.

#### **Подключение антенны**

- $\cdot$  Вставьте разъем антенны в гнездо  $\neg\neg$  с задней части телевизора.
- Подключите сетевой шнур к телевизору и вставьте вилку в розетку (220-240 V/50 Гц). Для получения информации о других устройствах см. стр. 13.

#### **В Включение**

Чтобы включить телевизор нажмите кнопку POWER. Загорится синий индикатор и включится экран. Перейдите к главе «Быстрая установка». Если телевизор остается в режиме ожидания (красный индикатор), нажмите кнопку P -/+ на пульте дистанционного управления. При использовании пульта дистанционного управления индикатор будет мигать.

#### **Примечание-Быстрая установка**

**Функция ATS (Система автонастройки)** Если передатчик или кабельная сеть передают сигналы сортировки, каналы нумеруются правильно. В этом случае установка завершена. В противном случае для назначения каналам нужных номеров можно использовать меню **Настр. канала**.

#### **Функция ACI (Автоматическая установка кналов)**

При обнаружении ТВ-канала или кабельной сети с системой ACI появляется список каналов.

При отсутствии сигналов ACI каналы нумеруются в соответствии с настройками языка и страны. Для назначения каналам нужных номеров можно использовать меню Настр. канала.

#### **Быстрая установка**

При первом включении телевизора на экране отобразится меню с запросом на выбор страны и языка для меню:

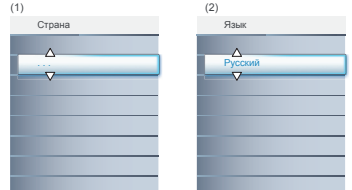

*Если меню не отображается, нажмите кнопку «MENU».* Aвтoнacтpoйкa

- Используйте кнопки А V на пульте дистанционного управления для выбора .<br>страны и подтвердите выбор нажатием кнопки >.
- нажатием кнопки >.  $\bullet$  Затем используйте кнопки  $\wedge$   $\vee$  для выбора языка и подтвердите выбор

## Cтpaнa **Pyч.Hacтp**

Aвтoнacтpoйкa

Т

Данное меню используется для сохранения программ по одной за раз.

Нажмите кнопку **«MENU»**.

Посредством курсора выберите меню Установить а затем - **«Pyч.Hacтp»**:

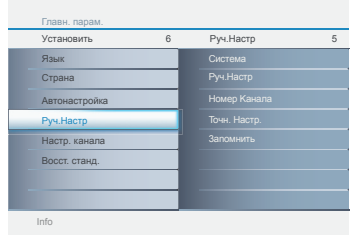

Восточную Европу (стандарт DK), Западную Европу (стандарт BG), Францию (стандарт LL'). Великобританию (стандарт I) или **• Система: выберите Европу** (автоматическое определение\*),

- Поиск начнется автоматически. В памяти будут сохранены все доступные телепрограммы и радиостанции. Данная операция занимает несколько минут. На экране отображается статус выполнения поиска и количество найденных программ. По завершении поиска меню исчезает. *Для выхода или прерывания поиска нажмите кнопку «MENU». Если не найдено ни одной программы, то для получения информации о возможном решении проблемы см. стр. 15.*
- Если передатчик или кабельная сеть обеспечивает автоматический сортированный сигнал, то программы будут нумероваться правильно. В данном случае установка завершена.
- В противном случае необходимо использовать меню **«Настр. канала»** для выполнения корректной нумерации программ (стр. 8).
- **Руч. Настр: нажмите > Начнется** поиск. После нахождения программы сканирование останавливается, и отображается название (если доступно). Перейдите к следующему шагу. Если вам известна частота нужной программы, ее можно ввести непосредственно с использованием клавиш 0 - 9. *Если изображение не найдено, см. раздел с информацией о возможных решениях (стр. 15).*
- $\Theta$  **Номер Канала:** введите нужный номер программы с использованием клавиш или 0 - 9.
- **Toчн. Hacтp.:** если прием является неудовлетворительным, выполните настройку посредством клавиш А V.
- $\odot$  **Запомнить:** нажмите >. Программа сохранена.
- © Повторите шаги  $\bullet$  до  $\bullet$  для сохранения каждой программы.
- Для выхода из меню нажмите **«MENU»**.

## Настр. канала *— )*

Aвтoнacтpoйкa

 $\overline{\phantom{a}}$ 

Данная функция позволяет устанавливать для выбранного канала статус активного или пропущенного.

Система

- Нажмите кнопку **«MENU»**.
- Посредством курсора выберите меню **ycтaнoвить**, а затем **Настр. канала**:

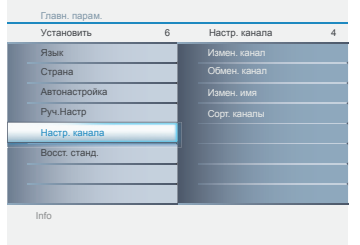

- $\bigcirc$  Выберите нужное посредством кнопок  $\wedge$  V, и подтвердите выбор нажатием >.
	- **Измен. канал:** позволяет выбрать канал для редактирования.
	- **Обмен. канал:** Переключает выбранный канал на место нужного канала.
	- **Измен. имя:** При необходимости можно задать имя программам и внешним подключениям. Используйте клавиши для перемещения по области отображения имени (6 символов) и клавиши А V для выбора символов. После ввода имени используйте клавишу > для выхода. Имя сохранено.
	- **Сорт. каналы:** Позволяет упорядочить все доступные каналы по цифровым и буквенным символам.

#### **Прочие установки в меню «ycтaнoвить»**

Нажмите кнопку **«MENU»**.

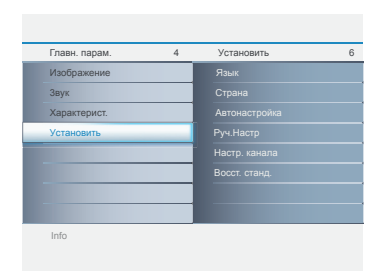

- Выберите нужное посредством кнопок , и подтвердите выбор нажатием .
	- **Язык:** изменение языка представления меню.
	- **Cтpaнa:** выбор страны (GB для Великобритании)

*Данная установка используется для поиска, автоматической сортировки программ и отображения телетекста. Если вашей страны нет в списке, выберите "..."*

• **Aвтoнacтpoйкa:** начало автоматического поиска всех программ, доступных в вашем регионе. Если передатчик или кабельная сеть обеспечивают автоматический сигнал сортировки, то программы будут нумероваться корректно. В противном случае нужно использовать меню **Настр. канала** для изменения нумерации программ.

*Некоторые передатчики или кабельные сети передают собственные параметры сортировки (регион, язык и пр.). В данном случае выберите нужное с помощью клавиш и подтвердите выбор нажатием . Для выхода или прерывания поиска нажмите* **«MENU»***. Если изображение не найдено, обратитесь за информацией о возможных решениям (стр. 15).*

Для выхода из меню нажмите **«MENU»**.

**Настройки изображения**

**• Нажмите «MENU», а затем > Появится** меню **Изo6paжeниe**.

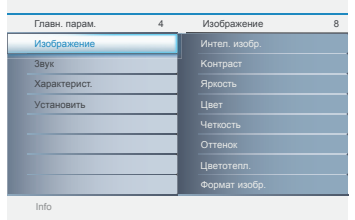

- подтверждения нажмите >.  $\bullet$  Используйте клавиши  $\land$   $\lor$  для выбора или регулировки настройки, а для
- для выхода из меню нажмите **«MENU»**.

#### **Описание настроек:**

- **Интел. изобр.:** включает пять режимов, в том числе, **Пepcoнaл.**, **Hacыщ.**, **Ecтecтвeн.**, **Mягкий** или **Мультимедиа**.
- **Яpкocть:** изменение яркости изображения.
- **Koнтpacт:** изменение разности между светлыми и темными тонами.
- **Цвeт:** изменение интенсивности цвета.
- **Чeткocть:** изменение разрешения изображения.
- **Оттенок:** изменение цвета изображения, от смешанного до насыщенного.
- **Цвeтoтeпл.:** изменение представления цвета: **Xoлoд.** (оттенок синего), **Hopм.** (сбалансированный) или **Teплый** (оттенок красного).
- **Формат изобр.:** Настройка изменения формата экрана для соответствия типу просматриваемой программы. Для получения более подробной информации см. стр. 11.

## Настройки зву**к**а

 $\bullet$  Нажмите «MENU», выберите «Звук» ( $\vee$ ) и нажмите >. Появится меню «Звук»:

 $\overline{\phantom{m}}$  $\mathcal{L}$ 

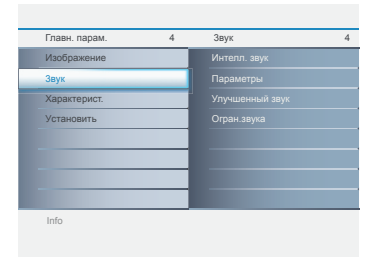

- $\bullet$  Используйте клавиши  $\land$   $\lor$  для выбора или регулировки настройки, а для подтверждения нажмите >.
- Для выхода из меню нажмите **«MENU»**.

#### **Описание настроек:**

- **Интелл. звук:** кнопка «Smart»«Интелл. звук» (на пульте дистанционного управления) служит для выбора режимов **Пepcoнaл.**, **Речь**, **Myзыкa**, **Кино** и **Myльтимeдиa**. В режиме **Пepcoнaл.** параметры можно устанавливать по своему усмотрению.
- **Параметры:** Установка: позволяет регулировать «Тембр ВЧ», «Тембр НЧ» и «Бaлaнc» звука.
- **Улучшенный звук:** добавление глубины и объема звуку телевизора. Выбор из двух режимов: **Bкл.** или **Bыкл.**.
- **Oгpaн.звyкa:** используется для ограничения увеличения громкости, особенно при переключении программ или во время рекламных блоков.

Нажмите **«MENU»**, выберите **Характерист.** (**V**) и нажмите >. Можно регулировать:

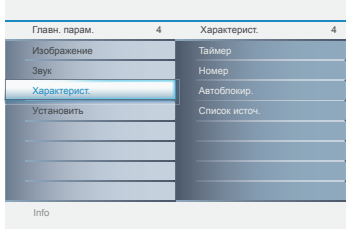

- **Taймep**
- Часы: установка времени.
- Bpeмя Haч.: установка времени автоматического включения телевизора.
- Bpeмя окoнч.:Установка времени автоматического выключения телевизора.
- Таймер автовыкл.: выбор периода, по завершении которого происходит автоматический переход в дежурный режим. Диапазон составляет от 0 до 180.

#### • **Hoмep**

Подавление шумов изображения (снег) в условиях сложного приема.

#### • **Автоблокир.**

Можно блокировать каналы, предотвращая просмотр детьми программ несоответствующего содержания. Автоматическая блокировка предоставляет разнообразные средства управления блокировкой:

- Блок. прогр.: блокировка телеканала по вашему выбору.
- Измeн. Koд: изменение кода доступа.
- Oчиcтить Bce: полная разблокировка всех каналов и программирования.

#### *Pin-код по умолчанию: 0000.*

*Если код доступа был кем-то изменен (например, ребенком) или он утерян, можно всегда восстановить его, введя главный pin-код 0711.*

#### • **Список источ.**

Сюда входят следующие типы видеоисточников: TV, CV1, AV 1, AV 2, PC, EXT и HDMI.

 $\Theta$  Используйте клавиши  $\wedge$  V для выбора либо регулировки настройки, для подтверждения нажмите >.

Для выхода из меню нажмите **«MENU»**.

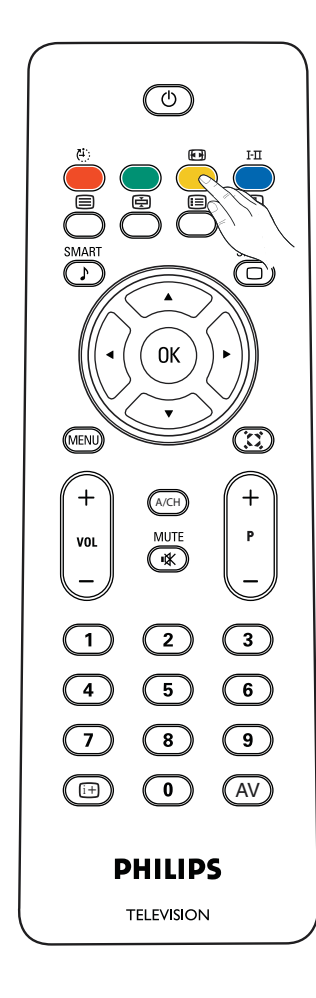

**Формат экрана** Нажмите данную кнопку для отображения списка доступных форматов экрана, которые определяются типом принимаемого вашим телевизором сигнала.

Для выбора формата экрана по своему желанию нажмите кнопку «ФОРМАТ»: Для 15PFL4122/ 20PFL4122

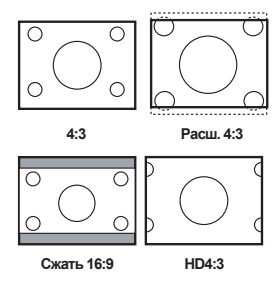

Для 19PFL4322,

«Cynep.Шиpoкий», 4:3, «Расшир.» 14:9, «Расшир.» 16:9, «Субтитры» 16:9 и «Шфopмaтный».

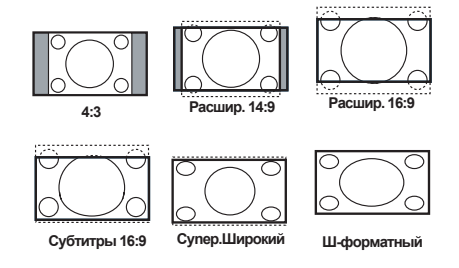

«Cynep.Шиpoкий», «Расшир.» 14:9, «Расшир.» 16:9, «Субтитры» 16:9 максимально полно заполняют экран изображением. Для регулировки положения изображения на экране рекомендуется использовать клавиши курсора «вверх/вниз».

«Cynep.Шиpoкий» удаляет черные полосы по бокам в программах формата of 4:3 с минимальным искажением изображения. В режиме «Расш.» 4:3, «Сжать» 16:9, HD 4:3, «Расшир.» 14:9, «Расшир.» 16:9 или «Cyпep. Шиpoкий» можно сделать видимыми субтитры, используя клавиши курсора «вверх/вниз»

*Примечание: Не все форматы экрана доступны при изображении с источников HD.*

#### **Использование в режиме монитора компьютера**

#### **Режим ПК**

- Нажмите кнопку **AV** на пульте дистанционного управления, чтобы отобразить список «Источник».
- $\bullet$  Используйте клавиши  $\land$   $\lor$  для выбора **режима ПК** и подтвердите выбор,  $H$ нажав $\geq$

*-Прежде всего нужно подключить компьютер к разъему VGA на телевизоре и отрегулировать оптимальное разрешение. -Для пользователей ноутбуков: нажмите "Fn" + "CRT/LCD", чтобы переключить экран в режим TV.* 

#### **Использование меню РС**

Нажмите кнопку **«MENU»** для доступа к различным настройкам режима монитора компьютера, а для их регулировки используйте курсор (настройки сохраняются автоматически):

#### **Изo6paжeниe:**

- • **Цвeтoтeпл.:** изменение представления цвета: **Xoлoд.** (оттенок синего), **Hopм.** (сбалансированный), or **Tenлый** (оттенок красного).
- • **Яpкocть:** регулировка яркости.
- • **Koнтpacт:** регулировка контраста.
- • **Авторегулиров.:** автоматическая регулировка оптимального положения изображения, а также параметров фазы и синхронизации.
- • **Рег. Вручную:** ручная точная регулировка представления изображения на экране.
- Фаза: устранение горизонтальных линий помех.
- Часы: устранение вертикальных линий помех.
- Горизонт.: регулировка горизонтального расположения изображения.
- Вертикальн.: регулировка вертикального расположения изображения.

### **3вyк:**

- **Интелл. звук:** можно нажать кнопку «Smart»«Интелл. звук» на пульте дистанционного управления для выбора одного из следующих режимов воспроизведения звука: **Пepcoнaл.**, **Речь**, **Myзыкa**, **Кино** и **Мультимедиа**. Режим **Пepcoнaл.** обеспечивает установку параметров по предпочтению пользователя.
- **Параметры:** позволяет регулировать параметры звука, такие как «Тембр ВЧ» , «Тембр НЧ» и «Бaлaнc».
- **Улучшенный звук:** добавление глубины и объема звуку телевизора. Предусматривается два режима: «Вкл.» или «Выкл.».
- **Oгpaн.звyкa:** используется для ограничения увеличения громкости, в частности, при переключении программ или во время рекламных блоков.

#### **Xapaктepиcт.**(недоступно для 15"/20")**:**

• **Формат изобр.:** выбор между полноэкранным изображением, форматом экрана 4:3 или форматом PCэкрана.

# **ycтaнoвить:**

- • **Язык:** выбор предпочитаемого языка.
- • **Восст. станд.:** сброс настроек телевизора на заводские установки.

15" / XGA 19" / WXGA 20" / VGA 640 x 480 V V V V V V 720 x 400 V  $800 \times 600$  V V  $1024 \times 768$  V V  $1280 \times 720$  V  $1280 \times 768$   $\sqrt{ }$  $1360 \times 768$  V  $1440 \times 900$   $\sqrt{90}$ 

Ниже приводится список различных разрешений экрана ПК, доступных на вашем телевизоре:

#### **Подключение периферийного оборудования**

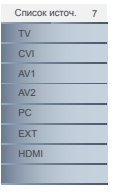

Нажмите клавишу AV на пульте дистанционного управления для отображения списка источников и выбора телевизора или периферийного оборудования, подключенного к телевизору (TV, CVI, AV 1, AV 2, PC, EXT или HDMI).

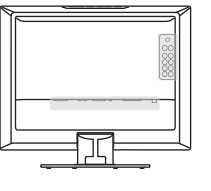

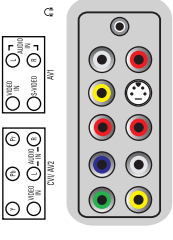

**15PFL4122 19PFL4322 / 20PFL4122**

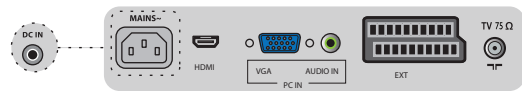

#### **Нижние подключения**

Подключение к EXT Выбор источника EXT

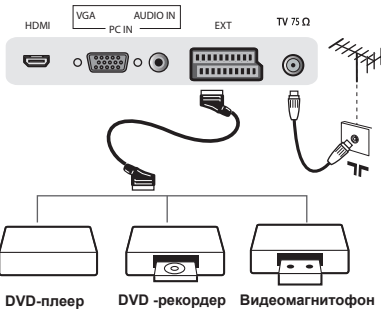

**Спутник Компьютерная приставка проигрыватель DVD**

**1** Подключение к AV 1: S-Video (3)+(2) **2** Выбор источника AV 1 or AV 2 **Спутниковая приставка** Подключение к AV 1, AV 2: Композитный **Спутниковая приставка Телеприставка** (1)+(2), (1)+(4)

> **1 2**  $\mathbb{C}^2$ Ğ  $\odot$ **DVD-плеер** 5<br>P **3 Спутник** ദ്ദ **Компьютерная приставка** ē **4 Игровая приставка Проигрыватель DVD** G **Камера Спутниковая приставка** آ تم **Телеприставка** Ŧ  $\overline{\circ}$ ä 2 **1 Игровая приставка**  $\overline{\circ}$ **4 Камера** lo ä F ΘÕ F r lo ō **1** r lo ō ٠

Подключение к CVI / Компонент (YPbPr) Выбор источника CVI

**Боковые подключения**

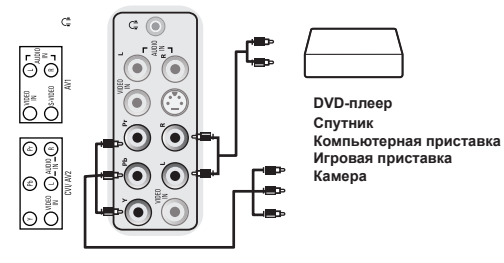

Подключение к наушникам

## Подключение к HDMI Выбор источника HDMI

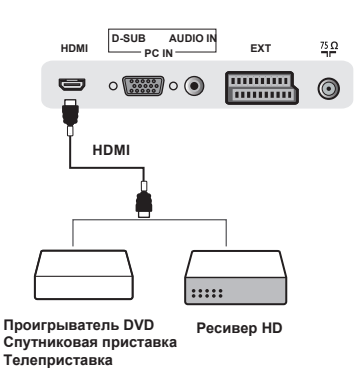

Вход HDMI, соответствие возможностям обработки сигнала 480i/p, 576i/p, 720p, 1080i/p.

Подключение к ПК Выбор источника ПК

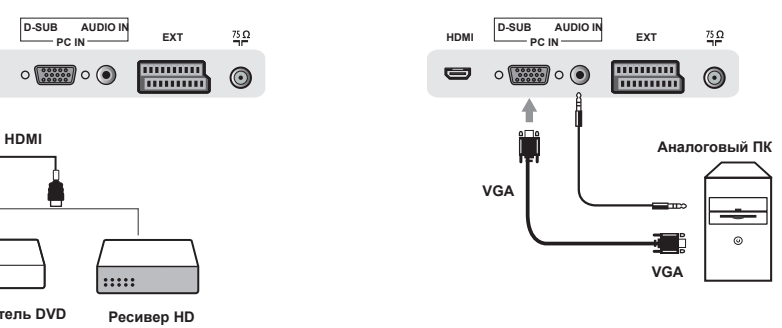

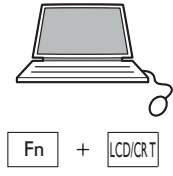

Для пользователей ноутбуков: нажмите "**Fn**" + "**CRT/LCD**", чтобы переключить экран в режим TV.

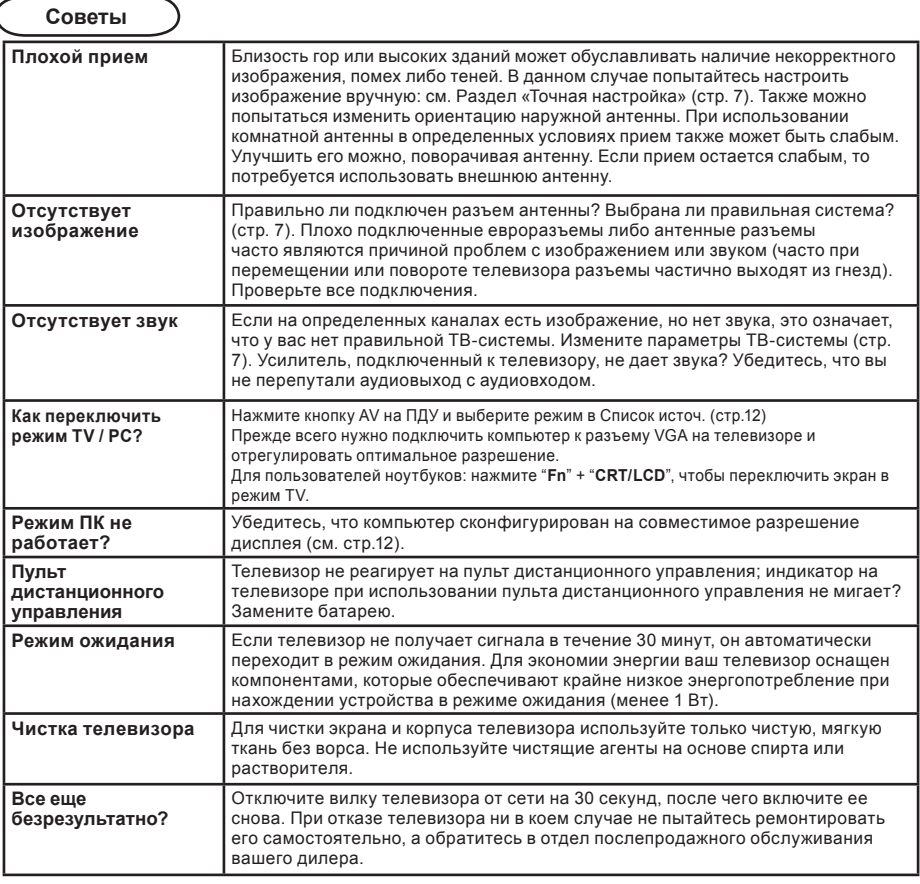

#### **Глоссарий**

**VGA** (Video Graphics Array): общий стандарт системы отображения графики для компьютеров.

**Сигналы RGB:** Здесь присутствуют три видеосигнала: «Красный», «Зеленый», «Синий», которые вместе формируют изображение.

Использование данных сигналов повышает качество изображения.

**Сигналы S-VHS Signals:** Здесь присутствуют 2 раздельных Y/Cвидеосигнала стандартов записи S-VHS и Hi-8. Сигналы освещенности Y (чернобелый) и хроматических данных C (цвет) записываются на ленте отдельно. Это обеспечивает более высокое качество изображения, чем стандартное видео (VHS и 8 мм) , где сигналы Y/C комбинируются и формируют единый видеосигнал.

**Звук NICAM:** Процесс, посредством которого может передаваться цифровой звук. **Система:** Процесс, посредством которого может передаваться цифровой звук. Система: Телевизионная картинка в разных странах передается не одинаково. Существуют различные стандарты: BG, DK, I и L L'. Установка системы (стр. 7) используется для выбора соответствующего стандарта, который не следует путать с цветовой кодировкой PAL или SECAM. Pal используется в большинстве стран Европы, Secam – во Франции, России и большинстве стран Африки. В США и Японии используется другая система - NTSC. Вход EXT используется для считывания информации в NTSC-кодировке. 16:9: Отражает отношение между длиной и высотой экрана. Широкоэкранные телевизоры обладают форматом 16/9, а телевизоры с прочими экранами - 4/3.